# **용인기업지원 시스템 신청 접수 매뉴얼**

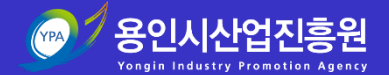

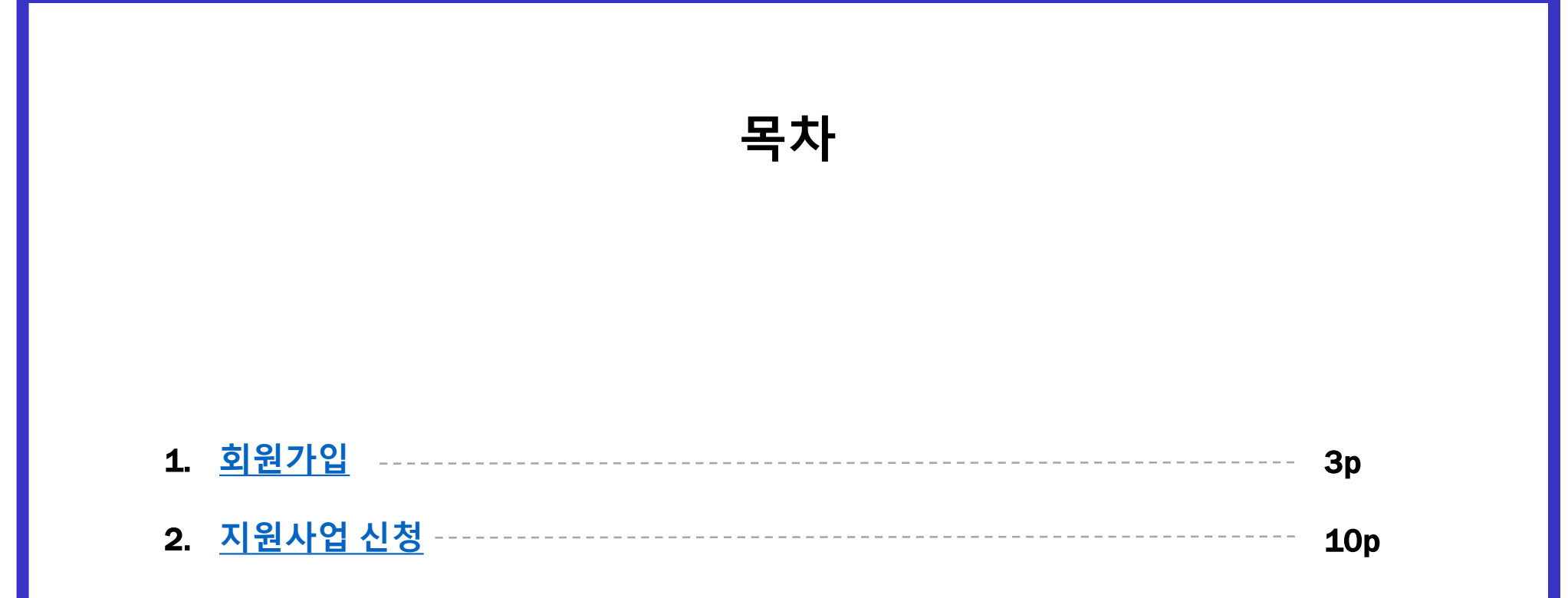

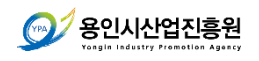

<span id="page-2-0"></span>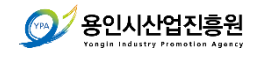

# **회원가입**

# 1) **회원가입**

**1**용인기업지원시스템 지원사업 기업지원 기업규제 정보광장 시스템 소개 <mark>인 회원가입 구</mark> 문가등록 ① 우측 상단 회원가입 클릭 **SOCKERS IN THE REAL PROPERTY CONTRACTOR** CONTRACTOR . . . . . **. . . . . . . . . . .** 용인기업지원시스템 용인시 기업지원사업 수행 성과고도화와 함께 정보제공 및 데이터 관리 일원화를 위한 기업 종합관리 시스템  $\blacktriangleright$  II 고객센터 <u> දකු </u> 煏  $000$ 031.323.4643  $\mathcal{F}_1$ 월~금 09:00~18:00 법정공휴일 휴무 시스템소개 공지사항 자료실 FAQ QnA

> 어떤 지원사업을 찾으세요? 검색어를 입력해주세요. Q

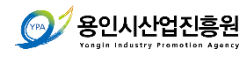

# 2) **약관 동의**

① 전체 동의 체크

# ② 가입하기 버튼 클릭

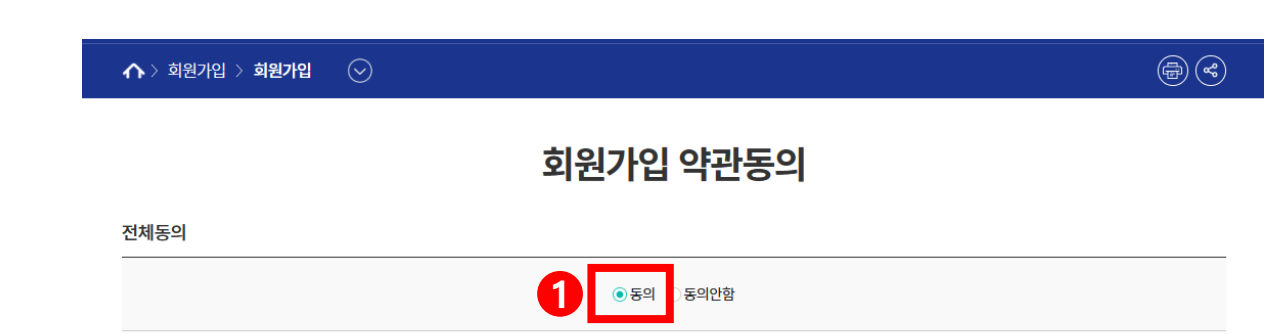

#### 개인정보처리방침(개인정보수집 이용안내)

#### 개인정보의 수집 및 이용 동의

#### 1. 개인정보의 수집 및 이용 목적

가, 서비스 제공에 관한 업무 이행 - 컨텐츠 제공, 특? 나, 회원관리 회원제 서비스 이용 및 제한적 본인 확인제에 따른 본인 민원처리, 공지사항 전달

#### 2. 수집하는 개인정보의 항목 [회원 가입]

필수항목: 아이디, 비밀번호, 이름, 전화번호, 이메? 선택항목 : 증빙서류(기업/기관 담당자) 자동수집 : IP주소, 쿠키, 서비스 이용기록, 방문기록

#### 서비스이용약관

1. 총칙 제1조(목적) 이 약관은 전기통신사업법 및 동법 시행령에 의하여 용인시산업진흥원(이하 "진흥원"라고 함)가 제공하는 홈페이지 정보 서비스 (이하 "서비스"라 함)의 이용 조건 및 절차에 관한 사항 을 규정함을 목적으로 합니다. 제2조(약관의 효력 및 변경) ① 이 약관은 서비스화면을 통하여 이를 공지하거나 전자우편 및 기타의 방법으로 회원에게 통지하여, 이에 동의한 이용자가 서비스를 가입함으로써 효력을 발생합니다. ② 진흥원은 이 약관의 내용을 변경할 수 있으며, 변경된 약관은 제1항과 같은 방법으로 공지 또는 통지, 동의함으로써 효력을 발생합니다.

٠

③ 이용자가 변경된 약관에 동의하지 않으실 경우 서비스 이용을 중단하고 본인의 회원등록을 취소할 수 있으며, 계속 사용하시는 경우에는 약관 변경에 동의한 것으로 간주되며 변경 된 약관은 전항과 같은 방법으로 효력이 발생합니다.

#### ⊙동의 ⊙동의안함

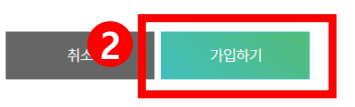

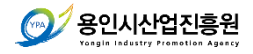

# 3) **휴대폰 인증하기**

 $\Omega$  이용 중인 통신사 선택

전체 동의 체크

시작하기 버튼 클릭

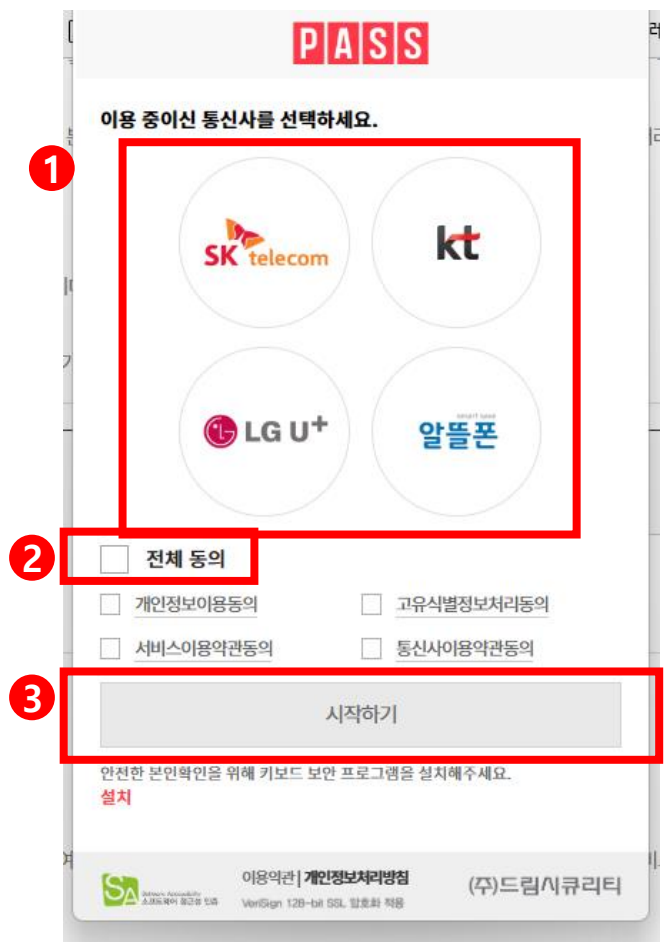

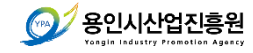

# 3) PASS **로 인증하기**

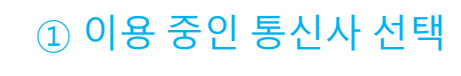

- 전체 동의 체크
- 시작하기 버튼 클릭
- PASS 앱 또는 문자(SMS) 로 인증하기 중 선택하여 휴대폰 인증 완료하기

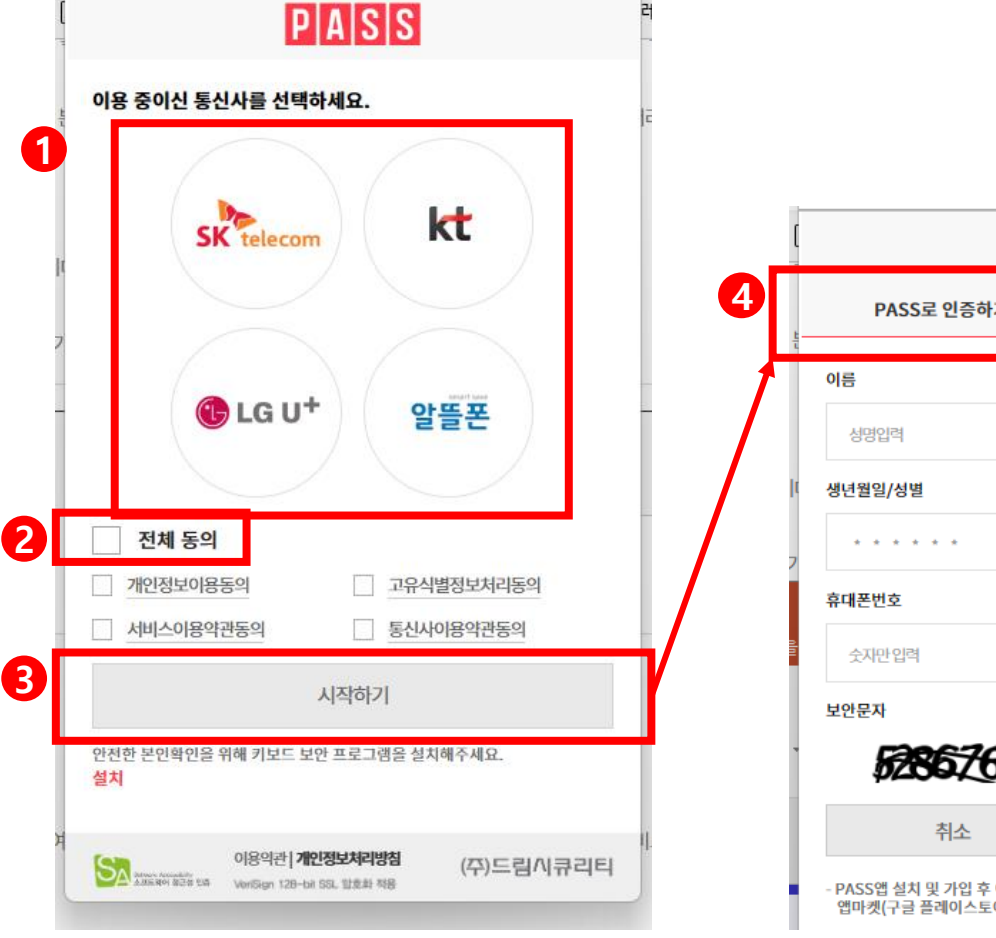

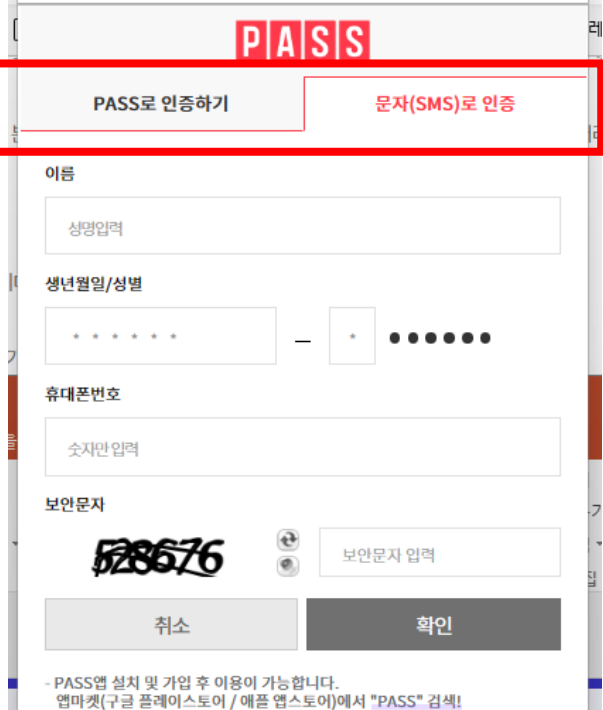

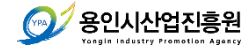

# 4) **회원정보 입력하기**

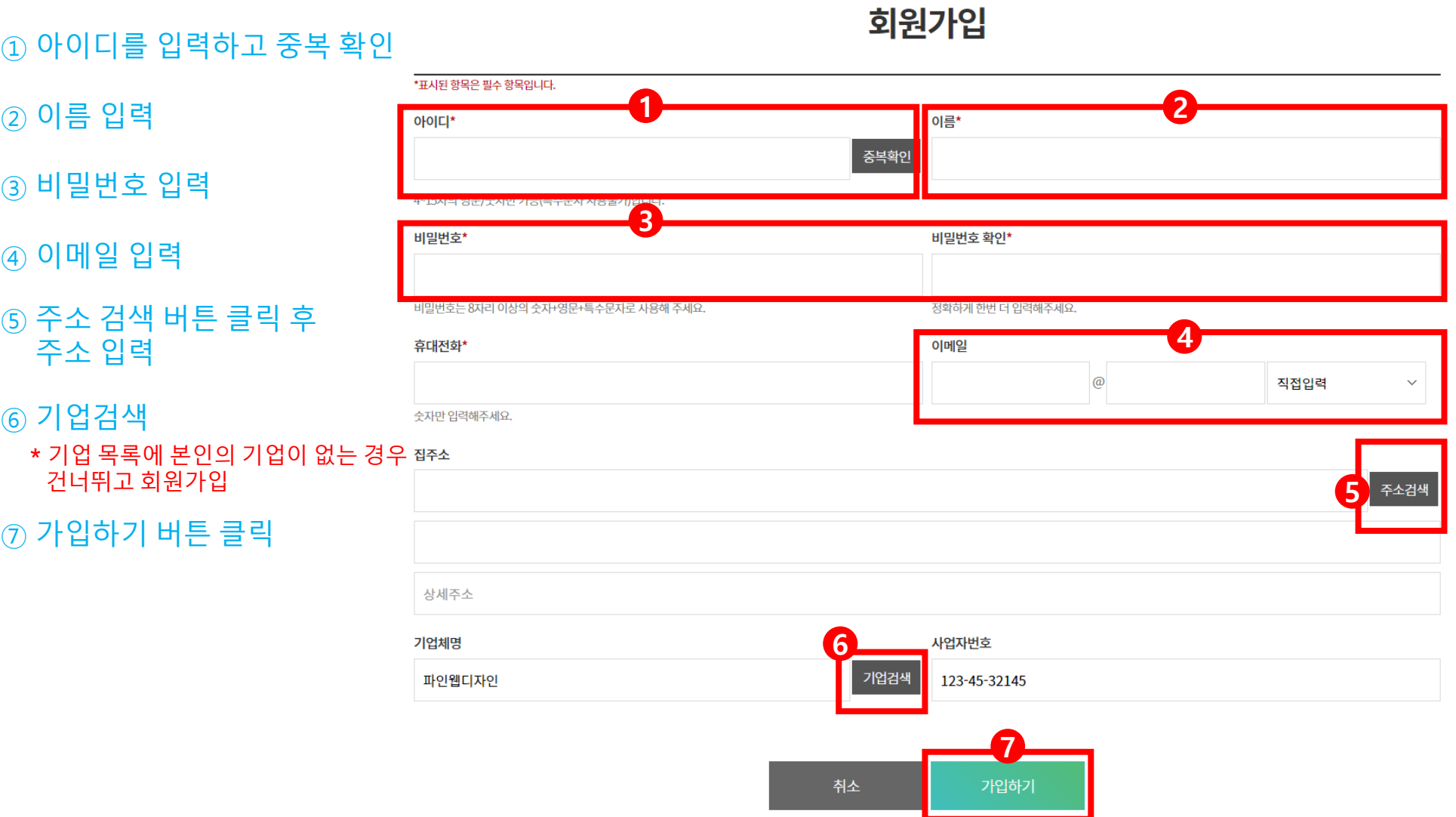

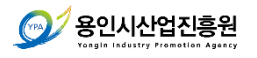

# 5) **회원 가입 완료 및 로그인 하기**

① 로그인 버튼 클릭

# 회원가입

# 회원가입이 완료되었습니다.

관리자 승인 후 이용하시기 바랍니다.

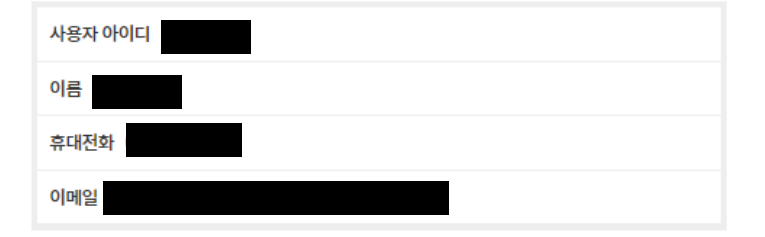

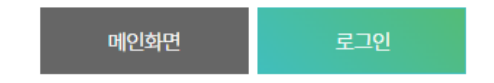

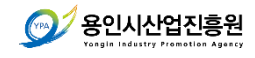

# **지원사업 신청**

<span id="page-9-0"></span>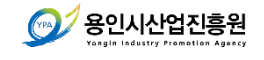

# 1) **용인시산업진흥원 목록에서 공고 찾기**

 기업지원 > 지원사업 공고 클릭 용인시산업진흥원 탭 클릭 신청하고자 하는 지원사업 공고 클릭

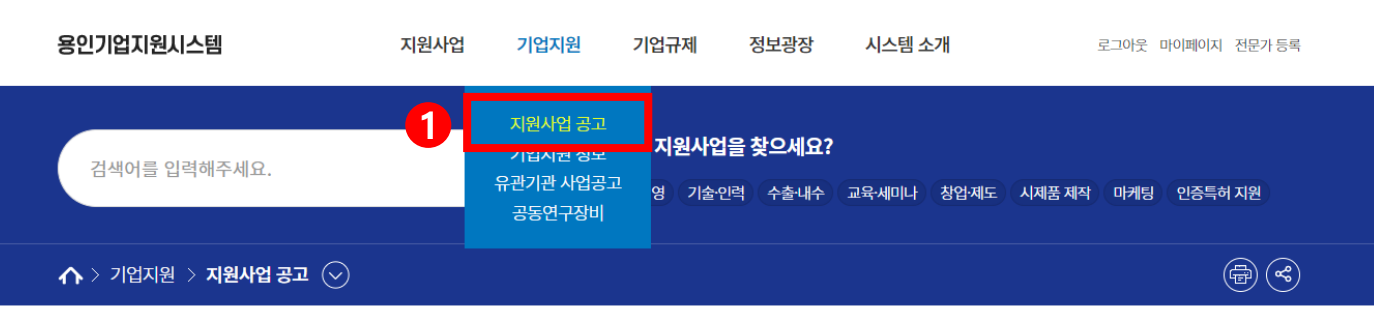

지원사업 공고

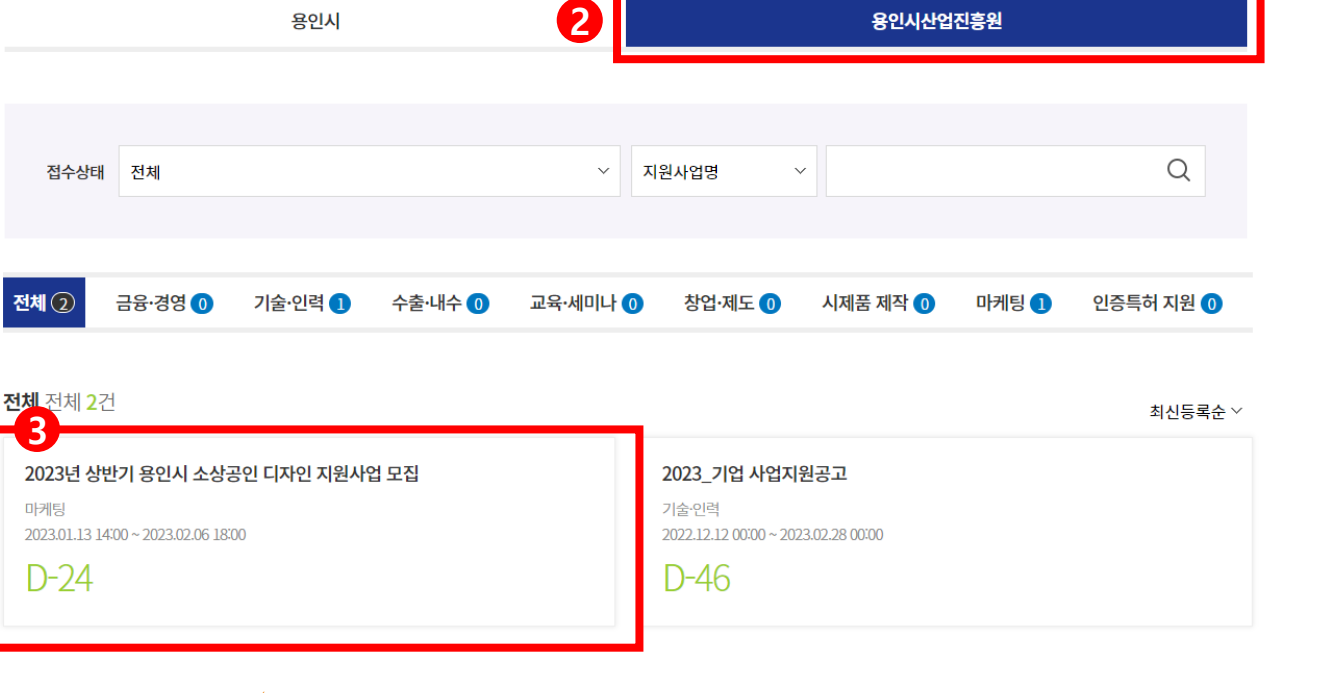

 $\circledcirc$ 

# 2) **공고 내용과 필요한 서류 확인**

 $\Omega$  첨부파일 확인

② 접수에 필요한 제출 서류 확인

#### $\left\{ \boldsymbol{\left\langle \right. } \right\}$  기업지원 > 지원사업 공고  $\left\langle \cdot \right\rangle$

# 2023년 상반기 용인시 소상공인 디자인 지원사업 모집

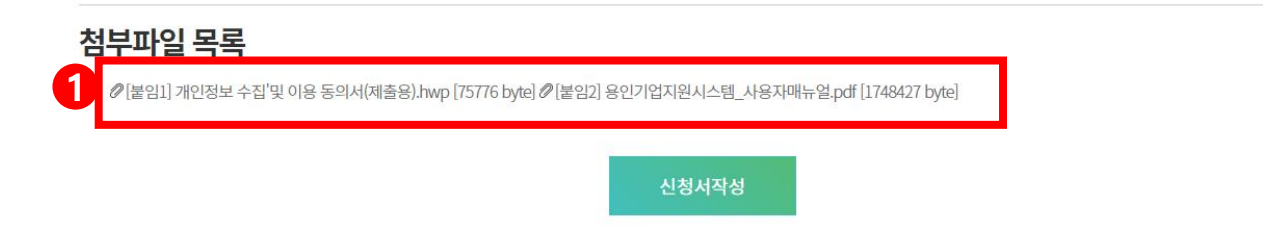

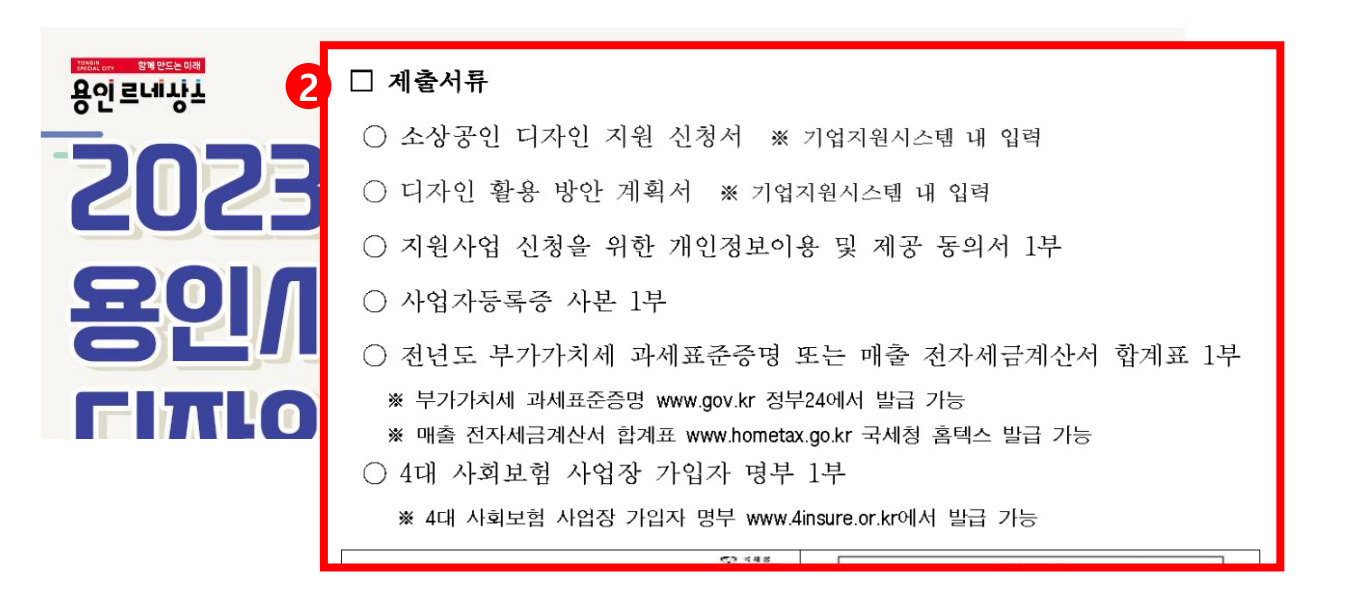

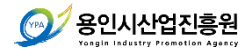

# 3) **지원사업 신청서 접수** : 01.**기업기본정보**

**1 1 1 1 1 1 1 1 1** 

# 2023년 상반기 용인시 소상공인 디자인 지원사업 모집

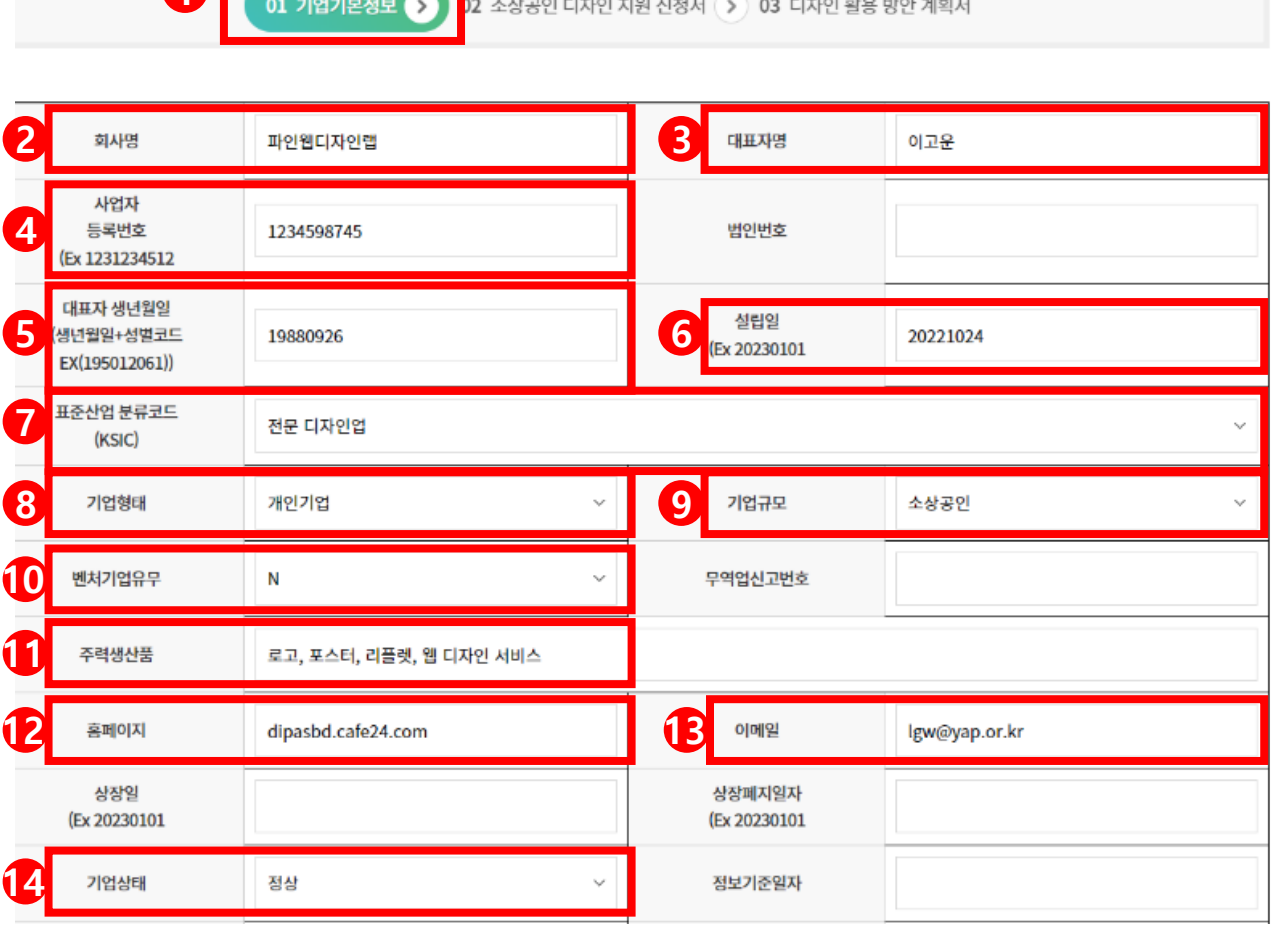

 $\!\!{}^{7}$ 용인시산업진흥원

 기업기본정보는 용인시 관내 기업 DB 관리를 위한 양식으로 해당하는 정보만 입력 회사명을 입력 대표자 명을 입력 사업자등록번호를 입력 대표자의 생년월일을 입력 설립일을 입력  $\sigma$  사업체에 해당하는 분류 코드를 선택 기업형태를 선택 기업규모를 선택 벤처기업유무를 선택 주력생산품을 간단히 입력 홈페이지가 있는 경우 주소 입력 이메일 입력 기업상태 [정상] 선택 \* 기업기본정보 입력 필수

# 3) **지원사업 신청서 접수** : 01.**기업기본정보**

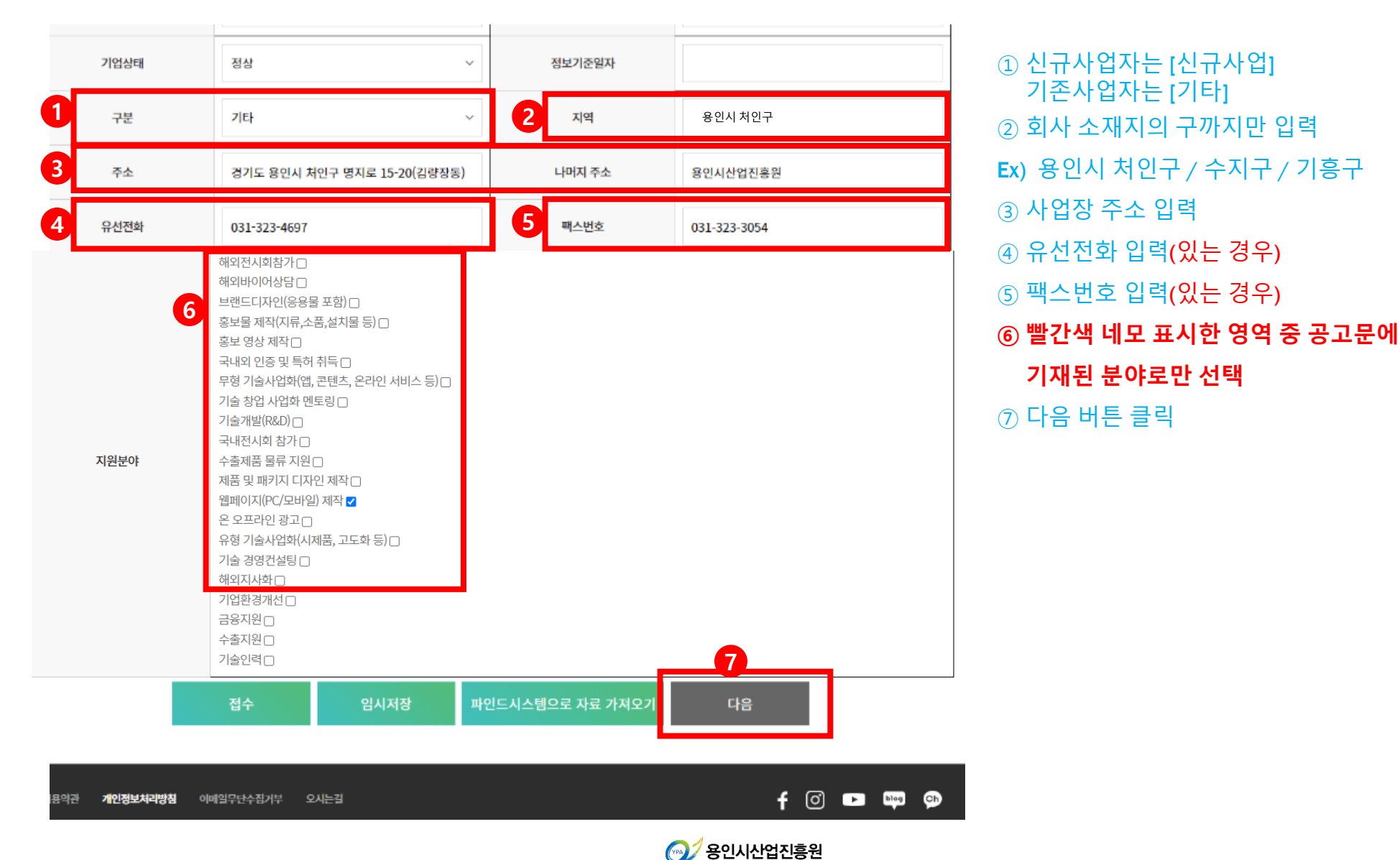

# 4) **지원사업 신청서 접수** : 02.**소상공인 디자인 지원 신청서**

# 2023년 상반기 용인시 소상공인 디자인 지원사업 모집

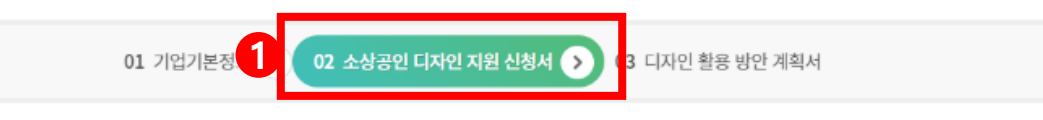

소상공인 디자인 지원 신청서

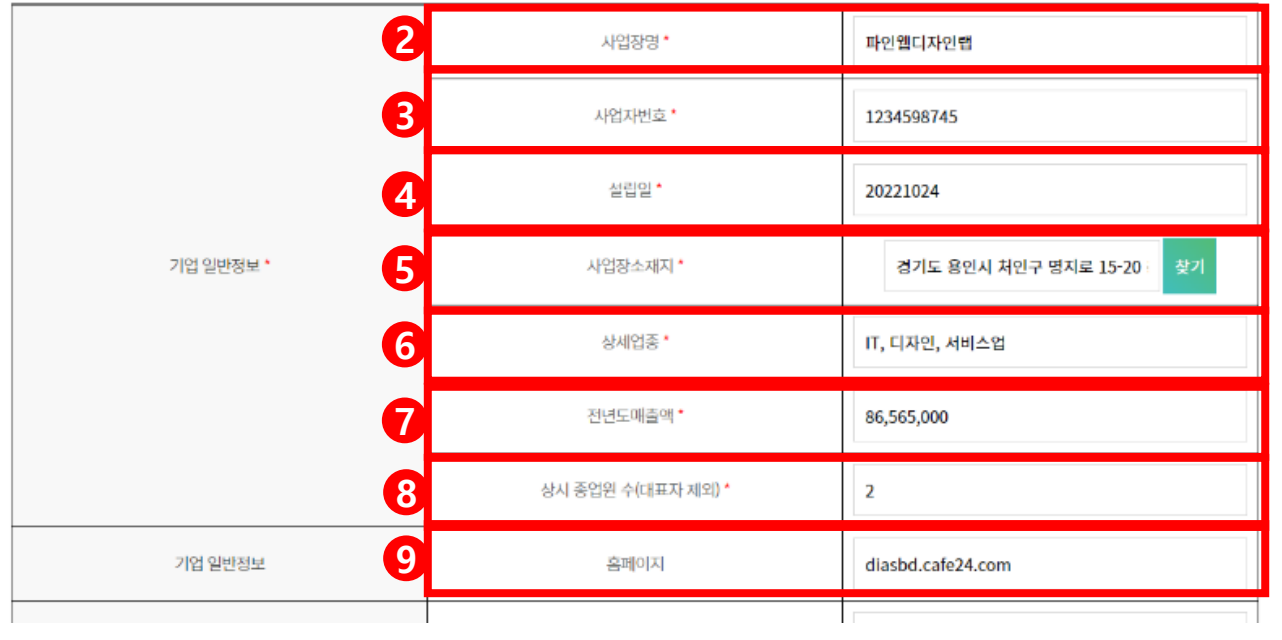

### 지원 신청서는 실질적인 신청서로 필수 입력 표시된 정보는 모두 입력

- [01.기업기본정보]와 중복되는 정보가 있어도 입력하시고 지원자 분들께 양해 부탁드립니다.
- 사업자명 입력(필수)
- 사업자정보 입력(필수)
- 설립일 입력(필수)
- 사업장 주소 입력(필수)
- 사업자등록증상 업태. 종목 입력(필수)
- 전년도매출액 입력(필수) \* 숫자만 입력
- 상시종업원 수 입력(필수)
	- \* 종업원이 없을 경우, 0 입력
- 홈페이지 입력(선택사항)

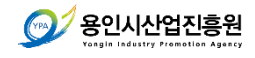

# 4) **지원사업 신청서 접수** : 02.**소상공인 디자인 지원 신청서**

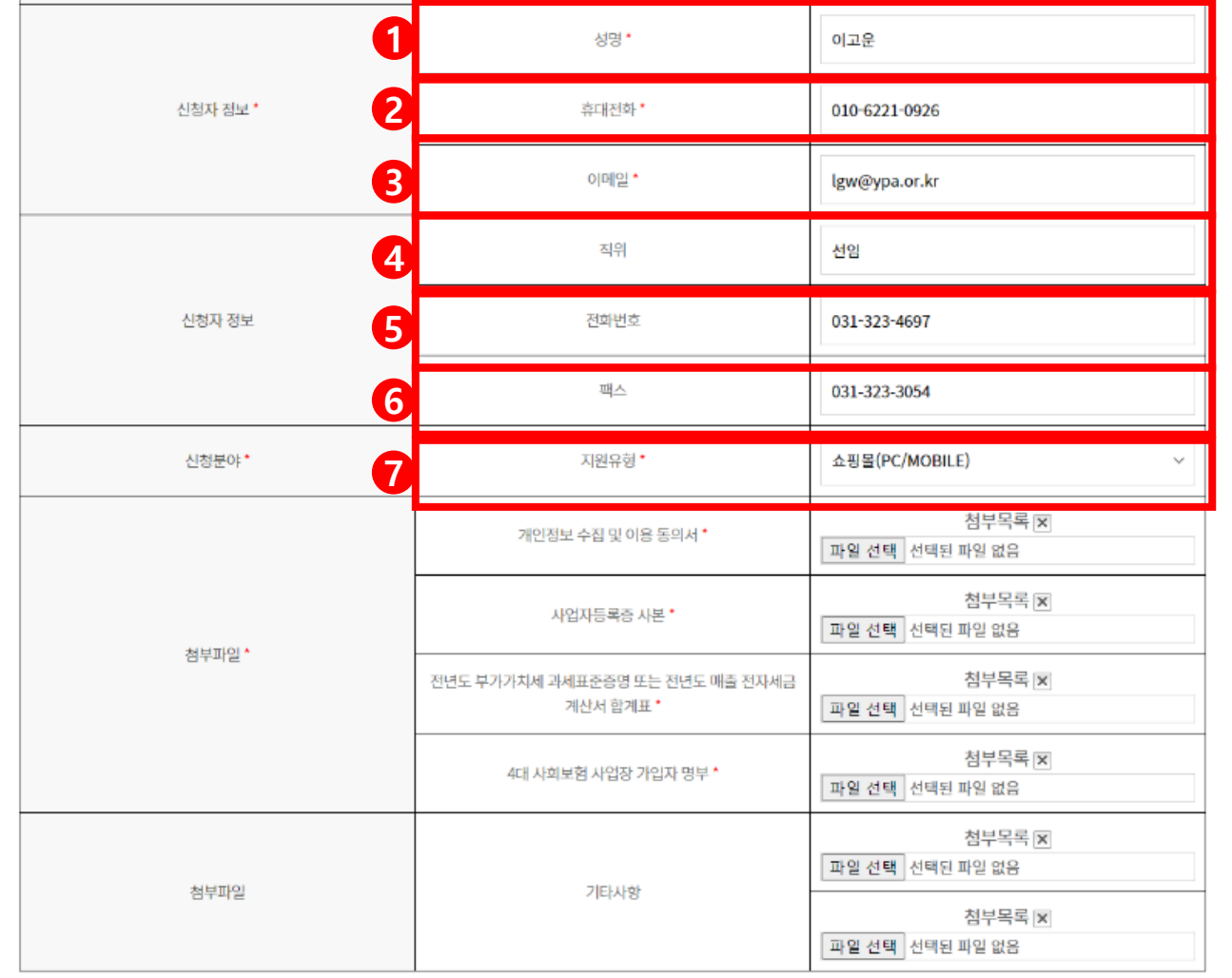

- 신청사 성명 입력(필수)
- 연락 가능한 휴대전화 입력(필수)
- 연락 가능한 이메일 입력(필수)
- 직위 입력(선택사항)
- 전화번호 입력(선택사항)
- 팩스번호 입력(선택사항)
- 지원유형 선택(필수)

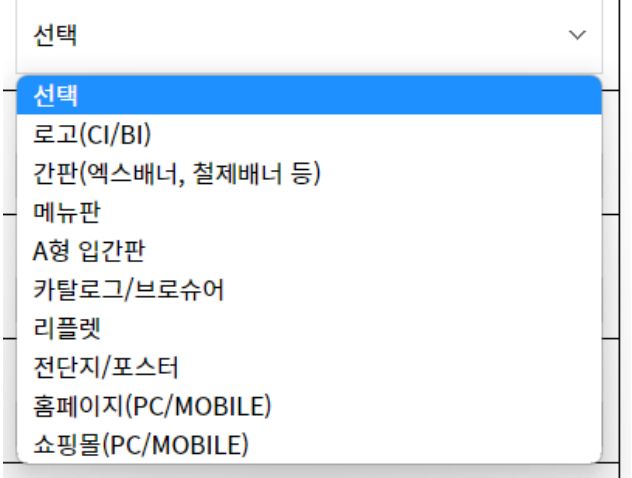

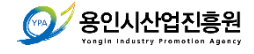

# 4) **지원사업 신청서 접수** : 02.**소상공인 디자인 지원 신청서**

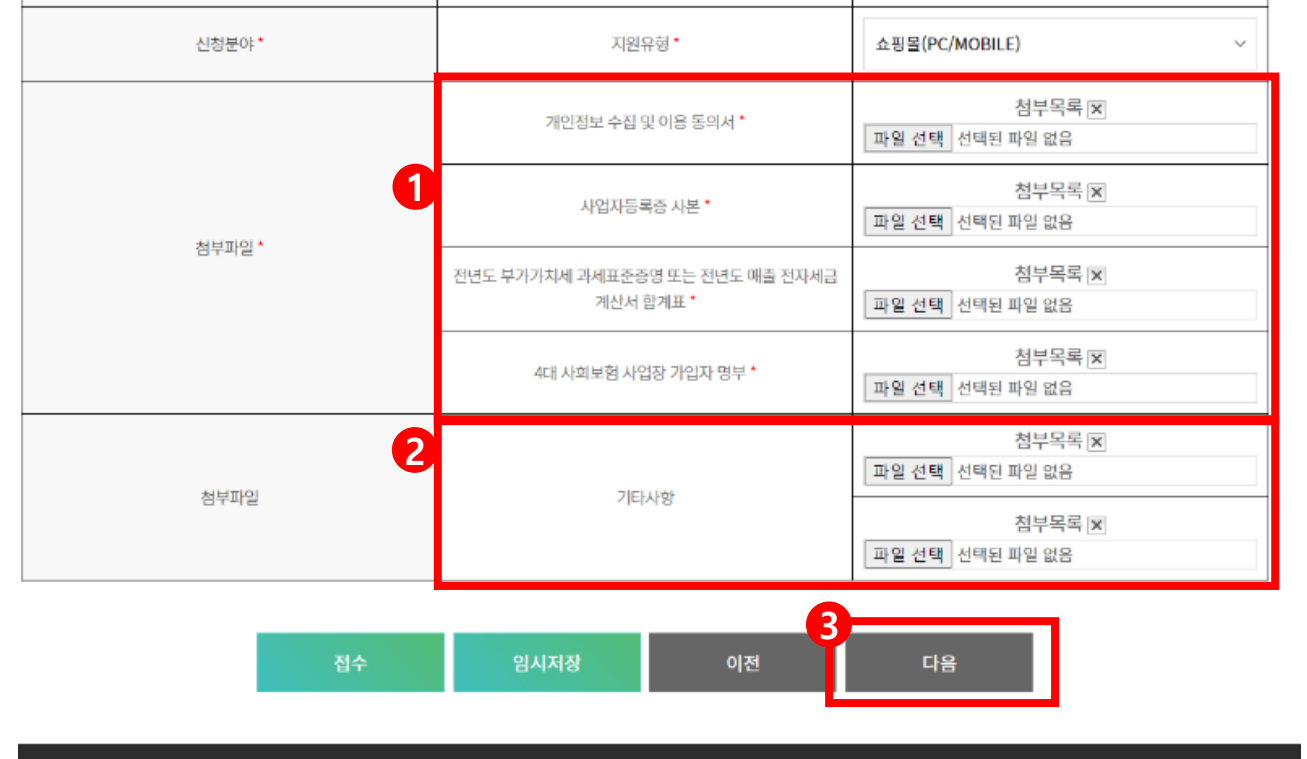

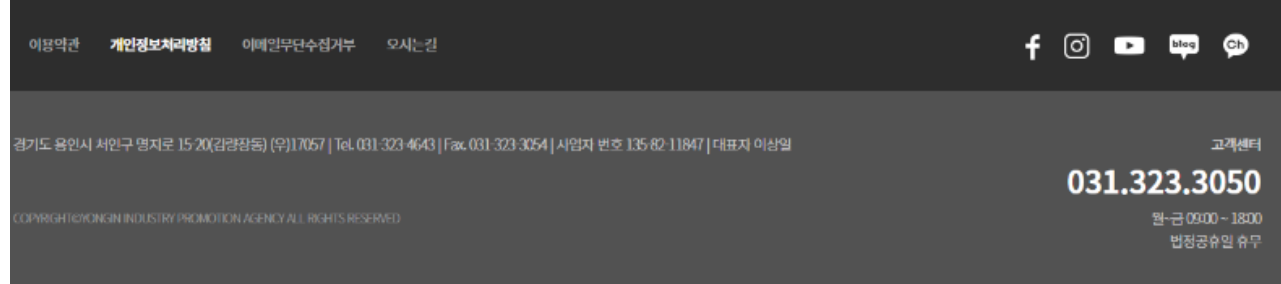

① 필요한 구비서류들을 첨부해주세요. \* 이미지 파일(jpg, png), PDF파일 등 첨부 가능

5 파인웹디자인\_이고운\_4대사회보험가입자명부.jpg 5] 파인웹디자인\_이고운\_2022년부가가치세과세표준증명.jpg 5] 파인웹디자인\_이고운\_개인정보 수집 및 이용 동의서.jpg A 파인웹디자인\_이고운\_사업자등록증.pdf

• 전년도 부가가치세 과세표준 증명 또는 전년도 매출 전자제금 계산서 합계표 등 매출 증빙이 어려운 신규사업자 및 영세업자의 경우

#### **매출을 확인할 수 있는 서류 제출 바람**

- POS기 매출표
- 매출 입금 통장 등
- ② 필수 제출 서류 외에 필요한 서류를 제출할 경우, 파일 첨부
- 첨부파일 용량은 10MB 이하로 업로드 가능 (10MB 초과 시 오류가 발생하므로 용량 축소 필요)
- 제출서류를 동일한 파일명으로 올릴 경우 오류가 발생하므로 서류별 파일명을 다르게 지정 필요

③ 다음 버튼 클릭

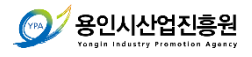

# 5) **지원사업 신청서 접수** : 03.**디자인 활용 방안 계획서**

# 2023년 상반기 용인시 소상공인 디자인 지원사업 모집

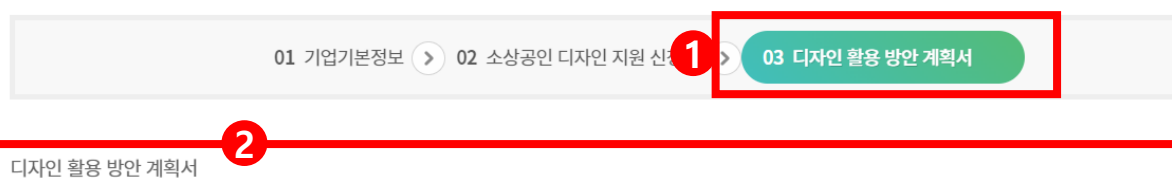

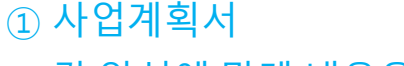

② 각 양식에 맞게 내용을 입력

③ 접수 버튼 클릭

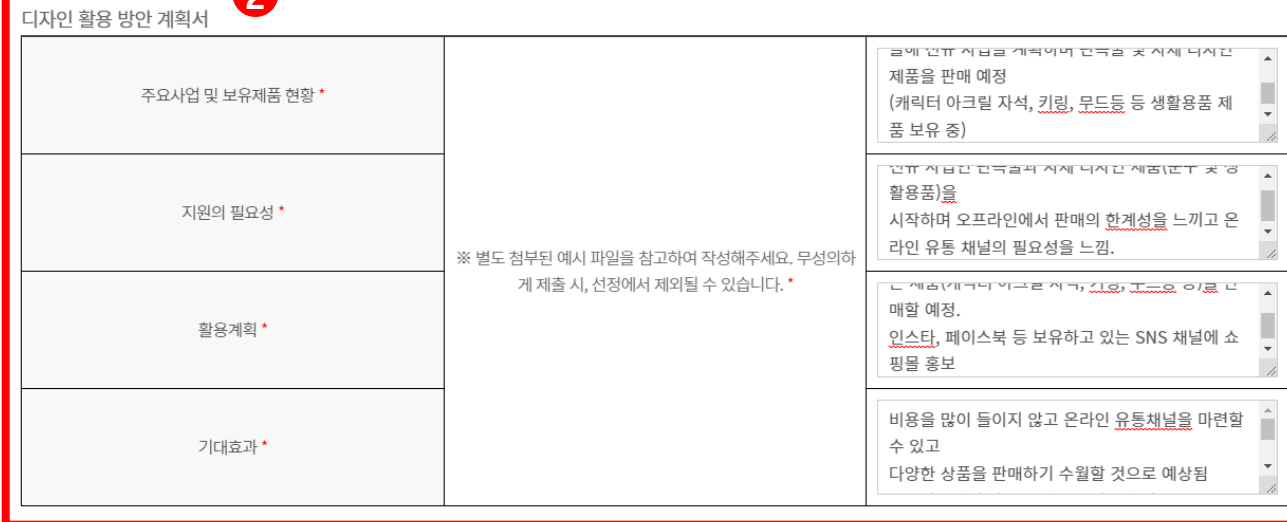

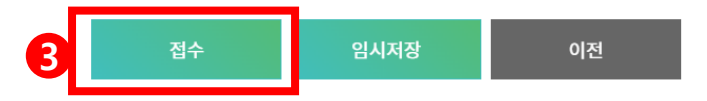

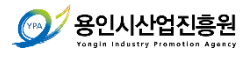

# 6) **지원사업 신청서 접수 확인**

 마이페이지 클릭 신청지원사업 탭 클릭 내가 신청한 지원사업 목록 확인

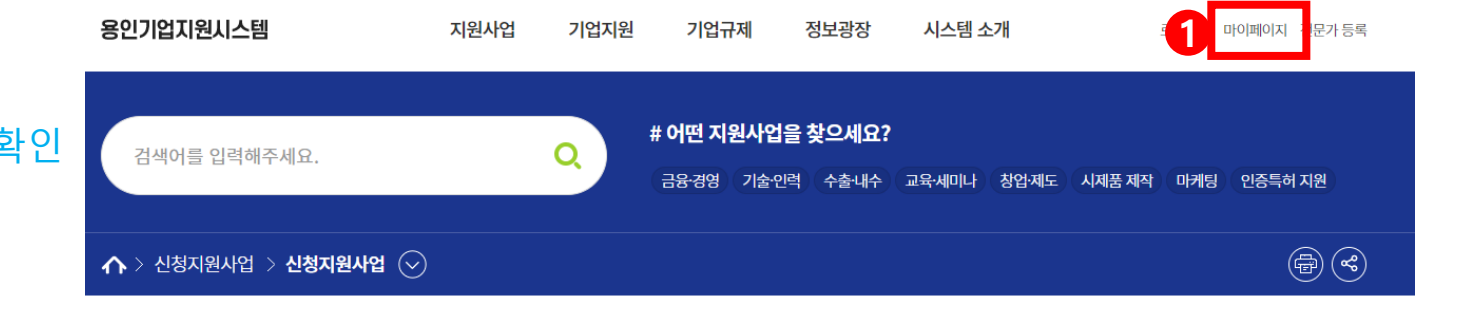

### 신청지원사업

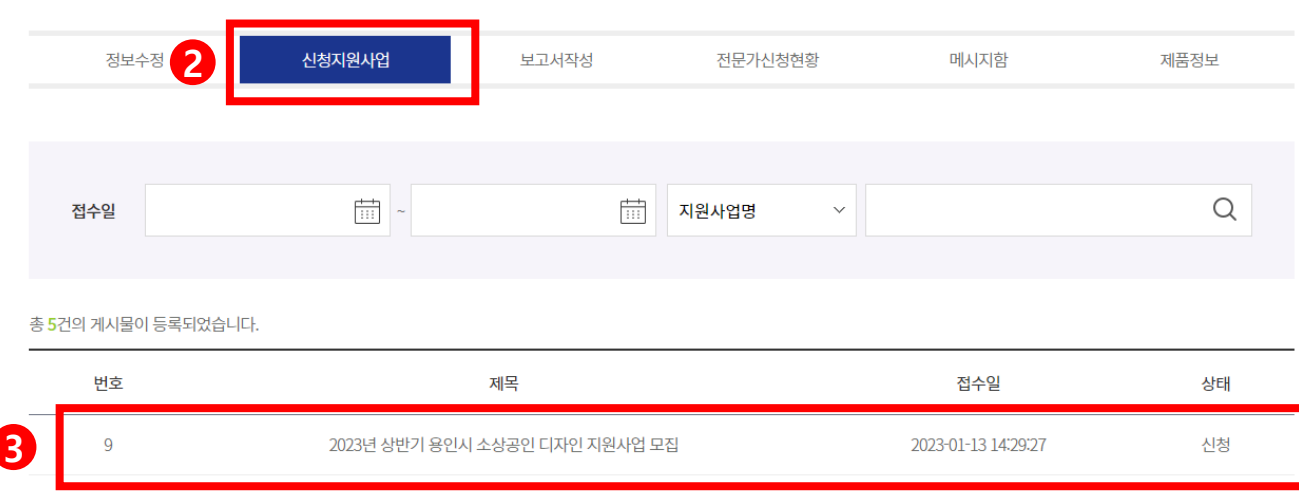

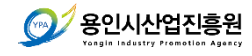

# 6) **지원사업 신청서 접수 확인**

① 제목 클릭 ② 신청 단계 확인 가능

# 신청지원사업

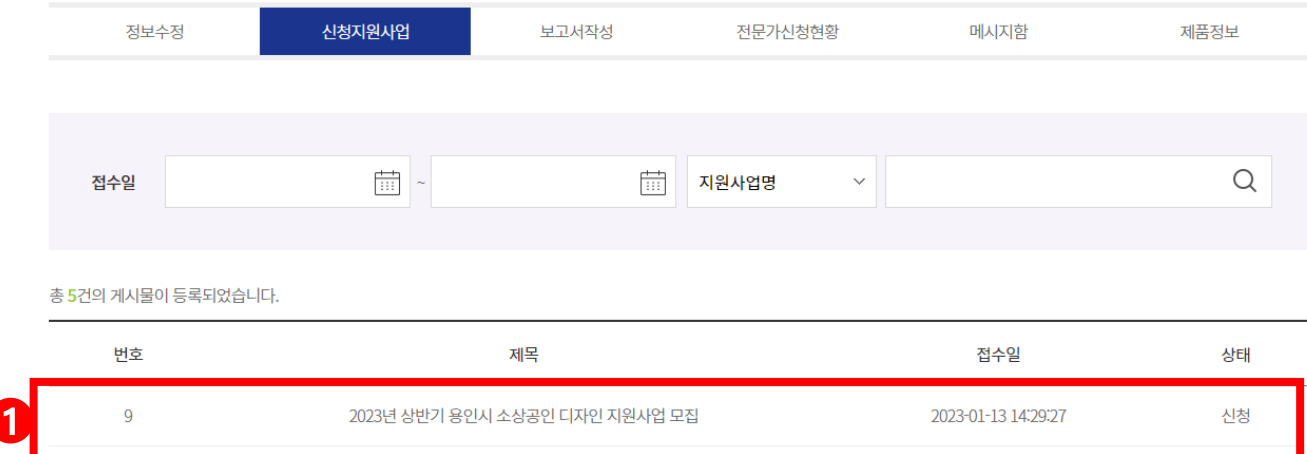

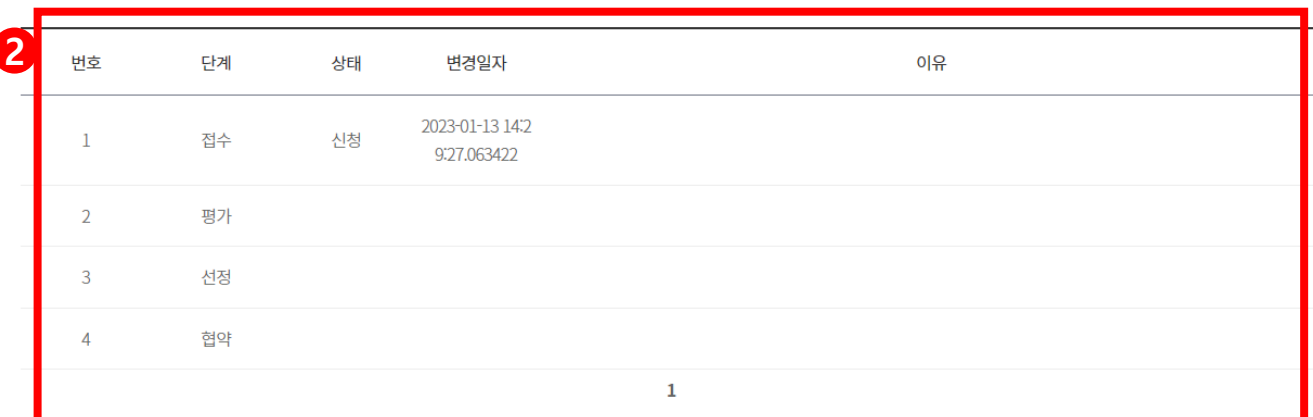

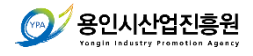

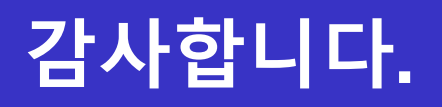

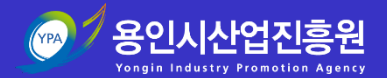